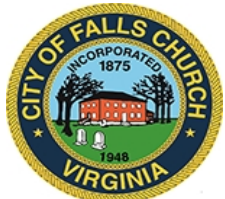

# **Citizens Advisory Committee on Transportation Meeting Agenda**

Wednesday, Sept. 14, 2022  $\div$  7 p.m.

**Virtual Meeting:** [https://teams.microsoft.com/l/meetup](https://teams.microsoft.com/l/meetup-join/19%3ameeting_ZTQ1MTFlNTUtN2M1MS00ZjE1LTk1NmItODFiOTZmOTg1MGIz%40thread.v2/0?context=%7b%22Tid%22%3a%2273ba5b04-4ace-4ae3-a6b2-65cbc403418b%22%2c%22Oid%22%3a%224042f294-8923-4086-b12d-d808c3f537a7%22%7d)join/19%3ameeting\_ZTQ1MTFlNTUtN2M1MS00ZjE1LTk1NmItODFiOTZmOTg1MGIz%40threa d.v2/0?context=%7b%22Tid%22%3a%2273ba5b04-4ace-4ae3-a6b2- 65cbc403418b%22%2c%22Oid%22%3a%224042f294-8923-4086-b12d-d808c3f537a7%22%7d

**NOTICE:** This meeting will be held pursuant to and in compliance with the Virginia Freedom of Information Act, Section 2.2-3708.2 and state and local legislation adopted to allow for continued government operation during the COVID-19 declared emergency. All participating members will be present at this meeting through electronic means. All members of the public may view this electronic meeting via the meeting link listed above and in the City's website calendar.

Public comments may be submitted to **[zlarive@fallschurchva.gov](mailto:zlarive@fallschurchva.gov)** until 6 p.m. on Sept. 14. All comments will be provided to the Citizens Advisory Committee on Transportation members and comments received by the deadline will be read during the meeting.

**PLEASE NOTE:** This meeting will be conducted using Microsoft Teams. Don't have the Teams app? You can still join a Teams meeting. **See the instructions attached to this meeting agenda.**  Please email **zlarive@fallschurchva.gov** if you need assistance. During the meeting, staff will likely not be available to assist with technical issues.

## **1. Call to Order and Reading of Virtual Meeting Notice (approx. 7:00 p.m.)**

## **2. Administration**

- A. Roll call
- B. Review agenda
- C. Review August minutes
- D. [Return to in-person meetings,](FW%20Return%20to%20in-person%20meetings%20anticipated%20for%2010-1-22%20-%20please%20forward%20to%20all%20board%20members.msg) effective October
- **3. Public Comment (up to 5 minutes per person)**

## **4. City Council and Planning Commission Liaisons Updates**

## **5. Neighborhood Traffic Calming (approx. 7:15 p.m.)**

- a. [NTC Update](https://www.fallschurchva.gov/DocumentCenter/View/16876/5A---NTC-Program-Update-for-CACT-Meeting)
	- i. Update on Active Cases Lawton, Westmoreland, Greenway Downs
	- ii. Update on Pending Cases E. Columbia Street, Gresham Place, Jackson St., and Jefferson St.

## **6. Project Reviews (approx. 8:15 p.m.)**

a. None

The City of Falls Church is committed to the letter and spirit of the Americans with Disabilities Act. To request a reasonable accommodation for any type of disability, call 703-248-5297 TTY711.

#### **7. CACT Roundtable (approx. 8:15 p.m.)**

- a. Member Reports
	- i. [Documenting the Quest for Safer Streets](https://www.bloomberg.com/news/articles/2022-08-17/-the-street-project-documentary-spotlights-us-traffic-safety-crisis) (Bloomberg)
	- ii. [How roundabouts improve traffic safety and lower carbon emissions](https://www.cbsnews.com/news/roundabouts-traffic-safety-environment-carmel-indiana/) (CBS)
	- iii. [Husband of US diplomat killed in Bethesda \[bicycle\] crash calls for safety](https://www.wusa9.com/article/news/local/maryland/husband-of-us-diplomat-killed-in-wreck-involving-bicycle-wants-more-safety-improvements/65-e4bceb59-5bba-4b65-84cd-c3142bc1fd83)  improvements (WUSA)
	- iv. [New Jersey city achieved 0 traffic deaths in 4 years with quick, high impact ideas](https://www.npr.org/2022/08/25/1119110757/traffic-deaths-car-accident-hoboken-new-jersey-vision-zero) (NPR)
	- v. [Parking Reform is Key to Building Bike-Friendly Cities](https://www.peopleforbikes.org/news/parking-reform-is-key-to-building-bike-friendly-cities) (PeopleforBikes)
	- vi. [Spat at, abused and run off the road: why do some people hate cyclists so much?](https://www.theguardian.com/lifeandstyle/2022/aug/30/why-do-some-people-hate-cyclists-so-much) (Guardian)
	- vii. [With cash and rebates, cities coax residents to swap cars for e-bikes](https://www.axios.com/2022/08/19/e-bike-incentives-rebates-adoption-micromobility) (Axios)
- b. Information Items:
	- i. [City Council 2023-2024 Work Plan](https://www.fallschurchva.gov/DocumentCenter/View/16589/DRAFT-City-Council-Work-Plan)
	- ii. [Tactical Urbanism CACT memo](https://www.fallschurchva.gov/DocumentCenter/View/16878/7B---Tactical-Urbanism-CACT-Memo)
	- iii. [Tactical Urbanism staff memo](https://www.fallschurchva.gov/DocumentCenter/View/16879/7B---Tactical-Urbanism-staff-memo-December-2020)
	- iv. [Arlington Quick-Build Safety Improvement Projects](https://www.arlingtonva.us/Government/Projects/Project-Types/Transportation-Projects/Quick-Build-Safety-Improvement-Projects)

#### **8. Agenda Setting (approx. 9:00 p.m.)**

- **a.** September 19 Council work session
	- i. 20 miles per hour speed limit
	- ii. Smaller Transportation Projects (Tactical Urbanism) (Sept. 19th)
- b. September 22 [Car Free Day Metro DC](https://www.carfreemetrodc.org/)
- c. October 11 BRT Public Meeting
- d. October 12 Bike & Walk to School Day

#### **e. October 12 CACT Meeting:**

- i. VT Bike Studio update, with Kerri Oddenino
- ii. NTC Update SWOT Analysis, with Kerri Oddenino
- iii. East End Small Area Plan, with Emily Bazemore

## **f. November 9 CACT Meeting**

- i. Rapid safety improvements, with Zak Bradley
- ii. City speed limit changes, with Zak Bradley
- iii. Dorchester & Great Falls status report, with Zak Bradley
- iv. Virginia & Great Falls status report, with Zak Bradley
- v. Planning for CACT annual report to City Council

## **9. Adjourn (approx. 9:15 p.m.)**

#### **Next scheduled meeting:** Wednesday, Oct. 12, 2022  $\cdot$  7 p.m.

#### **CACT Staff Liaisons**:

- **Jeff Sikes, 703-248-5296, [jsikes@fallschurchva.gov](mailto:jsikes@fallschurchva.gov)**
- Zoe Larive, [zlarive@fallschurchva.gov](mailto:zlarive@fallschurchva.gov)

#### **Instructions for joining a Microsoft Teams meeting**

[Watch a video with instructions for joining a Teams meeting](https://www.microsoft.com/en-us/videoplayer/embed/RE3Oz24?pid=ocpVideo0-innerdiv-oneplayer&postJsllMsg=true&maskLevel=20&market=en-us)

#### [Join a Teams meeting on a phone or tablet](https://www.microsoft.com/en-us/videoplayer/embed/RE3Oz24?pid=ocpVideo0-innerdiv-oneplayer&postJsllMsg=true&maskLevel=20&market=en-us)

- 1. [Click the meeting link provided.](https://www.microsoft.com/en-us/videoplayer/embed/RE3Oz24?pid=ocpVideo0-innerdiv-oneplayer&postJsllMsg=true&maskLevel=20&market=en-us)
- 2. **[Download the Teams app for your device when prompted](https://www.microsoft.com/en-us/videoplayer/embed/RE3Oz24?pid=ocpVideo0-innerdiv-oneplayer&postJsllMsg=true&maskLevel=20&market=en-us)**[:](https://www.microsoft.com/en-us/videoplayer/embed/RE3Oz24?pid=ocpVideo0-innerdiv-oneplayer&postJsllMsg=true&maskLevel=20&market=en-us)
	- [Type in your name.](https://www.microsoft.com/en-us/videoplayer/embed/RE3Oz24?pid=ocpVideo0-innerdiv-oneplayer&postJsllMsg=true&maskLevel=20&market=en-us)
	- [Choose the audio and video settings you want.](https://www.microsoft.com/en-us/videoplayer/embed/RE3Oz24?pid=ocpVideo0-innerdiv-oneplayer&postJsllMsg=true&maskLevel=20&market=en-us)
- 3. [Select](https://www.microsoft.com/en-us/videoplayer/embed/RE3Oz24?pid=ocpVideo0-innerdiv-oneplayer&postJsllMsg=true&maskLevel=20&market=en-us) **[Join now](https://www.microsoft.com/en-us/videoplayer/embed/RE3Oz24?pid=ocpVideo0-innerdiv-oneplayer&postJsllMsg=true&maskLevel=20&market=en-us)**[.](https://www.microsoft.com/en-us/videoplayer/embed/RE3Oz24?pid=ocpVideo0-innerdiv-oneplayer&postJsllMsg=true&maskLevel=20&market=en-us)
- 4. [Depending on meeting settings, you'll get in right away, or go to a lobby where someone in](https://www.microsoft.com/en-us/videoplayer/embed/RE3Oz24?pid=ocpVideo0-innerdiv-oneplayer&postJsllMsg=true&maskLevel=20&market=en-us)  [the meeting can admit you.](https://www.microsoft.com/en-us/videoplayer/embed/RE3Oz24?pid=ocpVideo0-innerdiv-oneplayer&postJsllMsg=true&maskLevel=20&market=en-us)

[Join a Teams meeting on the web or through a web browser on a phone or tablet](https://www.microsoft.com/en-us/videoplayer/embed/RE3Oz24?pid=ocpVideo0-innerdiv-oneplayer&postJsllMsg=true&maskLevel=20&market=en-us)

[Don't have the Teams app? You can still join a Teams meeting.](https://www.microsoft.com/en-us/videoplayer/embed/RE3Oz24?pid=ocpVideo0-innerdiv-oneplayer&postJsllMsg=true&maskLevel=20&market=en-us)

- 1. [Click or copy and paste the meeting link provided.](https://www.microsoft.com/en-us/videoplayer/embed/RE3Oz24?pid=ocpVideo0-innerdiv-oneplayer&postJsllMsg=true&maskLevel=20&market=en-us)
- 2. [You have two choices:](https://www.microsoft.com/en-us/videoplayer/embed/RE3Oz24?pid=ocpVideo0-innerdiv-oneplayer&postJsllMsg=true&maskLevel=20&market=en-us)
	- **[Download the Windows app](https://www.microsoft.com/en-us/videoplayer/embed/RE3Oz24?pid=ocpVideo0-innerdiv-oneplayer&postJsllMsg=true&maskLevel=20&market=en-us)**[: Download the Teams app.](https://www.microsoft.com/en-us/videoplayer/embed/RE3Oz24?pid=ocpVideo0-innerdiv-oneplayer&postJsllMsg=true&maskLevel=20&market=en-us)
	- **[Join on the web instead](https://www.microsoft.com/en-us/videoplayer/embed/RE3Oz24?pid=ocpVideo0-innerdiv-oneplayer&postJsllMsg=true&maskLevel=20&market=en-us)**[: Join a Teams meeting on the web.](https://www.microsoft.com/en-us/videoplayer/embed/RE3Oz24?pid=ocpVideo0-innerdiv-oneplayer&postJsllMsg=true&maskLevel=20&market=en-us)
- 3. [Type in your name.](https://www.microsoft.com/en-us/videoplayer/embed/RE3Oz24?pid=ocpVideo0-innerdiv-oneplayer&postJsllMsg=true&maskLevel=20&market=en-us)
- 4. [Choose the audio and video settings you want.](https://www.microsoft.com/en-us/videoplayer/embed/RE3Oz24?pid=ocpVideo0-innerdiv-oneplayer&postJsllMsg=true&maskLevel=20&market=en-us)
- 5. [Select](https://www.microsoft.com/en-us/videoplayer/embed/RE3Oz24?pid=ocpVideo0-innerdiv-oneplayer&postJsllMsg=true&maskLevel=20&market=en-us) **[Join now](https://www.microsoft.com/en-us/videoplayer/embed/RE3Oz24?pid=ocpVideo0-innerdiv-oneplayer&postJsllMsg=true&maskLevel=20&market=en-us)**[.](https://www.microsoft.com/en-us/videoplayer/embed/RE3Oz24?pid=ocpVideo0-innerdiv-oneplayer&postJsllMsg=true&maskLevel=20&market=en-us)
- 6. [Depending on meeting settings, you'll get in right away, or go to a lobby where someone in](https://www.microsoft.com/en-us/videoplayer/embed/RE3Oz24?pid=ocpVideo0-innerdiv-oneplayer&postJsllMsg=true&maskLevel=20&market=en-us)  [the meeting can admit you.](https://www.microsoft.com/en-us/videoplayer/embed/RE3Oz24?pid=ocpVideo0-innerdiv-oneplayer&postJsllMsg=true&maskLevel=20&market=en-us)